#### **QGIS 2.99 (3.0) crashes WMTS-Map Zoom-In**

*2017-08-03 02:25 PM - Flo Ju*

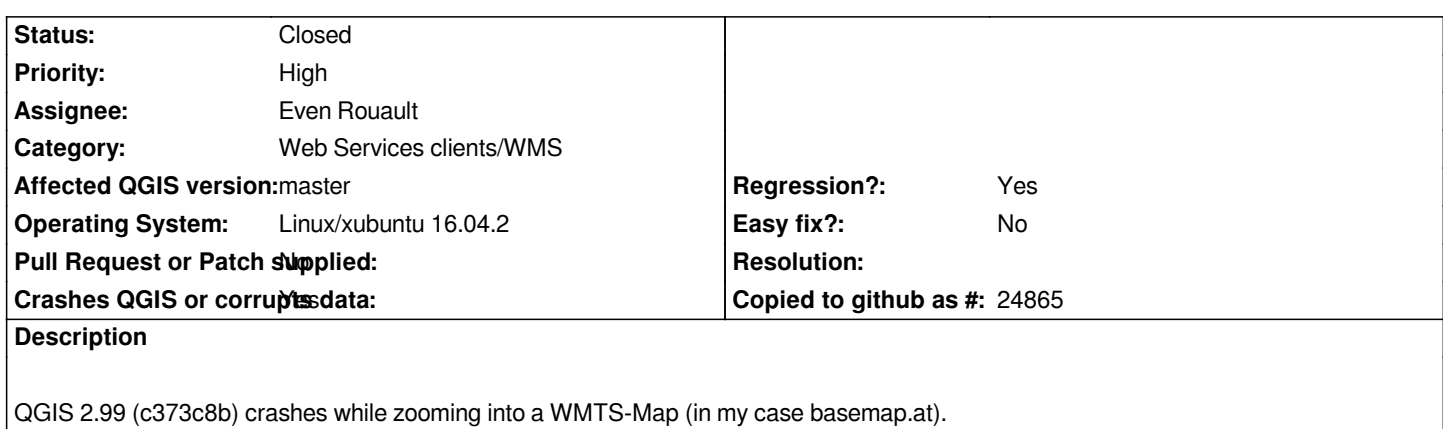

### **Associated revisions**

#### **Revision 4ce17521 - 2017-11-15 09:21 PM - Even Rouault**

*[QgsAuthManager] Protect all methods that do SQL queries with mutex (fixes #16966)*

#### **Revision 31299b0c - 2017-11-15 10:01 PM - Even Rouault**

*Merge pull request #5646 from rouault/fix\_16966*

*[QgsAuthManager] Protect all methods that do SQL queries with mutex (fixes #16966)*

**Revision a6e2ff98 - 2017-11-16 10:27 AM - Even Rouault**

*[QgsAuthManager] Protect all methods that do SQL queries with mutex (fixes #16966)*

## **History**

# **#1 - 2017-08-03 02:27 PM - Flo Ju**

*Error: QGIS died on signal 11qgis.bin: malloc.c:2868: mremap\_chunk: Assertion `((size + offset) & (GLRO (dl\_pagesize) - 1)) == 0' failed.*

# **#2 - 2017-08-03 02:52 PM - Giovanni Manghi**

*- Status changed from Open to Feedback*

*- Regression? changed from No to Yes*

*Can post the service URL? Thanks.*

#### **#3 - 2017-08-03 04:30 PM - Flo Ju**

*WMTS-Service URL: https://www.basemap.at/wmts/1.0.0/WMTSCapabilities.xml*

## **#4 - 2017-08-03 04:37 PM - Giovanni Manghi**

*- Status changed from Feedback to Open*

*- Category changed from Data Provider to Web Services clients/WMS*

## **#5 - 2017-11-15 12:05 PM - Richard Duivenvoorde**

*- File crashing.qgs added*

*Confirmed here! Just wanted to create a ticket for it when I found this one.*

*(EDIT): note that this is on Debian Testing here with me. I tested the project file on current nightly in Windows10 in a Virtual Machine, and Windows was doing fine :-(*

*So could it be that recent reported stability problems are Linux/glib related?*

*It would be interesting to know if this crashes on Mac's too?*

*(EDIT2)): also crashing on Windows, altough it takes a little more effort: some more zooming/panning etc. I added also the stacktraces from Windows now. It looks like a certain moment the network requests are stalling/handles to tiles are sufficated or so???*

*Easily reproducable with attached project file:*

*- a project in epsg:28992*

*- 2 wmts layers (from our national services)*

*With me loading this project, and do some zooming in and out with the mouse button guarantees to crash QGIS.*

*Stacktrace from Debian terminal:*

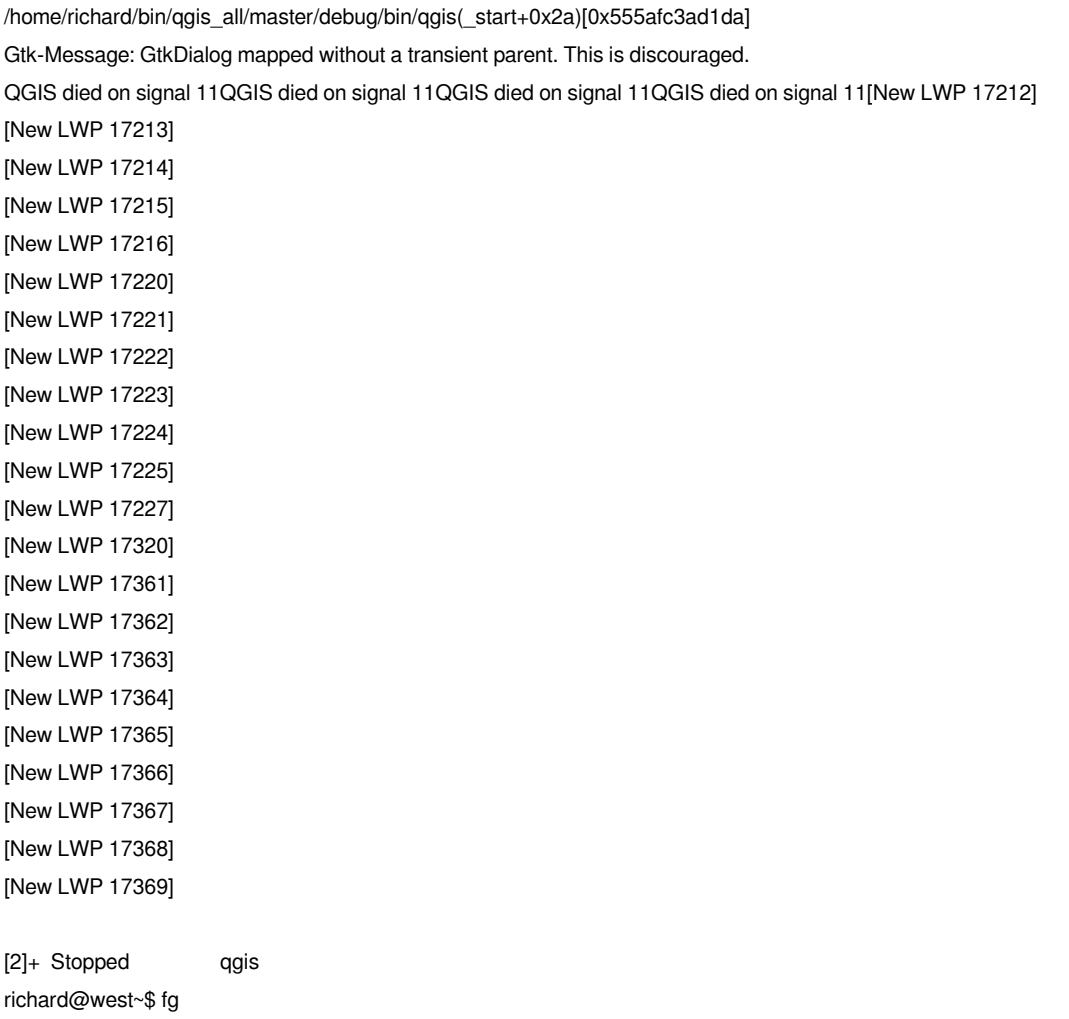

*qgis warning: process 17211 is already traced by process 17372 ptrace: Operation not permitted. No thread selected No stack. warning: Corrupted shared library list: 0x555afee65db0 != 0x555afef50dc0 warning: process 17211 is already traced by process 17372 ptrace: Operation not permitted. No thread selected No stack. warning: process 17211 is already traced by process 17372 ptrace: Operation not permitted. No thread selected No stack. [Thread debugging using libthread\_db enabled] Using host libthread\_db library "/lib/x86\_64-linux-gnu/libthread\_db.so.1". 0x00007fe52879266d in poll () at ../sysdeps/unix/syscall-template.S:84 84 ../sysdeps/unix/syscall-template.S: No such file or directory. [Current thread is 1 (Thread 0x7fe536421340 (LWP 17211))] #0 0x00007fe52879266d in poll () at ../sysdeps/unix/syscall-template.S:84 No locals. #1 0x00007fe526477119 in ?? () from /lib/x86\_64-linux-gnu/libglib-2.0.so.0 No symbol table info available. #2 0x00007fe52647722c in g\_main\_context\_iteration () from /lib/x86\_64-linux-gnu/libglib-2.0.so.0 No symbol table info available. #3 0x00007fe52981541b in QEventDispatcherGlib::processEvents(QFlags<QEventLoop::ProcessEventsFlag>) () from /lib/x86\_64-linux-gnu/libQt5Core.so.5 No symbol table info available. #4 0x00007fe5297badba in QEventLoop::exec(QFlags<QEventLoop::ProcessEventsFlag>) () from /lib/x86\_64-linux-gnu/libQt5Core.so.5 No symbol table info available. #5 0x00007fe5297c3d24 in QCoreApplication::exec() () from /lib/x86\_64-linux-gnu/libQt5Core.so.5 No symbol table info available. #6 0x0000555afc3b4eec in main (argc=1, argv=0x7fffb391cbc8) at /home/richard/dev/qgis/git/qgis/src/app/main.cpp:1398 profile = 0x555afe10b3b0 presetStyle = {static null = {<No data fields>}, d = 0x555afe247170} rootProfileFolder = {static null = {<No data fields>}, d = 0x555afe157840} myLocaleOverrideFlag = false qgistor = <incomplete type> w = 600 mySplashPath = {static null = {<No data fields>}, d = 0x7fe532d03500 <QgsApplication::splashPath()::{lambda()#1}::operator()() const::qstring\_literal>} h = 300 mypSplash = 0x555afe44aa40 qgis = 0x555afe644740 retval = -1282291120 manager = {<QObject> = {<No data fields>}, static staticMetaObject = {d = {superdata = 0x7fe529c6ca00 <QObject::staticMetaObject>, stringdata = 0x7fe532e06760 <qt\_meta\_stringdata\_QgsUserProfileManager>, data = 0x7fe532e067e0 <qt\_meta\_data\_QgsUserProfileManager>, static\_metacall = 0x7fe532c9e8e6 <QgsUserProfileManager::qt\_static\_metacall(QObject\*, QMetaObject::Call, int, void\*\*)>, relatedMetaObjects = 0x0, extradata = 0x0}}, mWatchProfiles = false, mWatcher = std::unique\_ptr<QFileSystemWatcher> containing 0x0, mRootProfilePath = {static null = {<No data fields>}, d = 0x555afe157840}, mUserProfile =*

*std::unique\_ptr<QgsUserProfile> containing 0x0, mSettings = std::unique\_ptr<QSettings> containing 0x555afe10b230}*

 *profileFolder = {static null = {<No data fields>}, d = 0x555afe158c70}*

 *mySettings = {<QObject> = {<No data fields>}, static staticMetaObject = {d = {superdata = 0x7fe529c6ca00 <QObject::staticMetaObject>, stringdata = 0x7fe532df5a20 <qt\_meta\_stringdata\_QgsSettings>, data = 0x7fe532df5a60 <qt\_meta\_data\_QgsSettings>, static\_metacall = 0x7fe532c8803e <QgsSettings::qt\_static\_metacall(QObject\*, QMetaObject::Call, int, void\*\*)>, relatedMetaObjects = 0x0, extradata = 0x0}}, static sGlobalSettingsPath = {static null = {<No data fields>}, d = 0x555afe36dc00}, mUserSettings = 0x555afe3635e0, mGlobalSettings = 0x555afe3abf10, mUsingGlobalArray = false}*

 *systemEnvVars = {d = 0x555afe373f60}*

 *activeStyleName = {static null = {<No data fields>}, d = 0x555afe471ca0}*

 *i18nPath = {static null = {<No data fields>}, d = 0x555afe5dc030}*

 *myUserLocale = {static null = {<No data fields>}, d = 0x555afe3a7070}*

 *qttor = <incomplete type>*

 *myApp = {<QApplication> = {<No data fields>}, static staticMetaObject = {d = {superdata = 0x7fe52eaea020*

*<QApplication::staticMetaObject>, stringdata = 0x7fe532de3700 <qt\_meta\_stringdata\_QgsApplication>, data = 0x7fe532de3860 <qt\_meta\_data\_QgsApplication>, static\_metacall = 0x7fe532c6edc8 <QgsApplication::qt\_static\_metacall(QObject\*, QMetaObject::Call, int, void\*\*)>, relatedMetaObjects = 0x0, extradata = 0x0}}, static QGIS\_ORGANIZATION\_NAME = 0x7fe532d02b08 "QGIS", static QGIS\_ORGANIZATION\_DOMAIN = 0x7fe532d02b0d "qgis.org", static QGIS\_APPLICATION\_NAME = 0x7fe532d02b16 "QGIS3", static mFileOpenEventReceiver29900 = 0x555afe644740, static mFileOpenEventList29900 = {<QList<QString>> = {<QListSpecialMethods<QString>> = {<No data fields>}, {p = {static shared\_null = {ref = {atomic = {\_q\_value = {<std::\_\_atomic\_base<int>> = {static \_S\_alignment = 4, \_M\_i = -1}, <No data fields>}}}, alloc = 0, begin = 0, end = 0, array = {0x0}}, d = 0x7fe5298ac960 <QListData::shared\_null>}, d = 0x7fe5298ac960 <QListData::shared\_null>}}, <No data fields>}, static mUIThemeName29900 = {static null = {<No data fields>}, d = 0x7fe5298aa360 <QArrayData::shared\_null>}, static mPrefixPath29900 = {static null = <same as static member of an already seen type>, d = 0x555afe369a50}, static mPluginPath29900 = {static null = <same as static member of an already seen type>, d = 0x555afe469520}, static mPkgDataPath29900 = {static null = <same as static member of an already seen type>, d = 0x555afe3698b0}, static mLibraryPath29900 = {static null = <same as static member of an already seen type>, d = 0x555afe369960}, static mLibexecPath29900 = {static null = <same as static member of an already seen type>, d = 0x555afe3ab200}, static mThemeName29900 = {static null = <same as static member of an already seen type>, d = 0x7fe532d030a0 <QgsApplication::setUITheme(QString const&)::{lambda()#2}::operator()() const::qstring\_literal>}, static mDefaultSvgPaths29900 = {<QList<QString>> = {<QListSpecialMethods<QString>> = {<No data fields>}, {p = {static shared\_null = {ref = {atomic = {\_q\_value =*  $\{\text{estd}::\text{atomic}$  base<int>> =  $\{\text{static} \subseteq S \text{ alignment} = 4, \underline{M} = -1\}, \{\text{N} \subseteq S \text{ data fields}\}$ , alloc = 0, begin = 0, end = 0, array =  $\{0x0\}, d = 0, d = 0\}$ *0x555afe36da00}, d = 0x555afe36da00}}, <No data fields>}, static mSystemEnvVars29900 = {d = 0x555afe373f60}, static mConfigPath29900 = {static null = {<No data fields>}, d = 0x555afe352310}, static mRunningFromBuildDir29900 = false, static mBuildSourcePath29900 = {static null = <same as static member of an already seen type>, d = 0x7fe5298aa360 <QArrayData::shared\_null>}, static mBuildOutputPath29900 = {static null = <same as static member of an already seen type>, d = 0x7fe5298aa360 <QArrayData::shared\_null>}, static mGdalSkipList29900 =*  ${QClist < QString} > = {  } = {  }$ ,  ${p = {static shared null = {ref = {atomic = } q}$  value =  $\{\text{&} s = 0: 1\}$  atomic\_base<int> = {static \_S\_alignment = 4, \_M\_i = -1}, <No data fields>}}}, alloc = 0, begin = 0, end = 0, array = {0x0}}, d = *0x7fe5298ac960 <QListData::shared\_null>}, d = 0x7fe5298ac960 <QListData::shared\_null>}}, <No data fields>}, static mMaxThreads29900 = 4, static mAuthDbDirPath29900 = {static null = {<No data fields>}, d = 0x555afe352310}, static sUserName = {static null = <same as static member of an already seen type>, d = 0x555afe2f94e0}, static sUserFullName = {static null = <same as static member of an already seen type>, d = 0x555afe89aa50}, static sPlatformName = {static null = <same as static member of an already seen type>, d = 0x555afe158c40}, mIconCache = {d = 0x555afe35afc0}, mDataItemProviderRegistry = 0x555afee40120, mAuthManager = 0x555afe708d00, mApplicationMembers = 0x555afe242630, static sApplicationMembers = 0x0}*

 *customizationsettings = 0x555afe3a6500*

 *useCustomVars = false*

 *myPixmap = <incomplete type>*

 *\_\_FUNCTION\_\_ = "main"* 

 *mySnapshotFileName = {static null = {<No data fields>}, d = 0x7fe5298aa360 <QArrayData::shared\_null>}*

 *configLocalStorageLocation = {static null = {<No data fields>}, d = 0x555afe1576c0}*

 *profileName = {static null = {<No data fields>}, d = 0x555afe157b00}*

 *mySnapshotWidth = 800*

 *mySnapshotHeight = 600*

 *myHideSplash = false*

 *mySettingsMigrationForce = false*

 *mySkipVersionCheck = false*

 *myRestoreDefaultWindowState = false*

 *myRestorePlugins = true*

 *myCustomization = true dxfOutputFile = {static null = {<No data fields>}, d = 0x7fe5298aa360 <QArrayData::shared\_null>} dxfSymbologyMode = QgsDxfExport::SymbolLayerSymbology dxfScale = 50000 dxfEncoding = {static null = {<No data fields>}, d = 0x555afc3bcec0 <main::{lambda()#1}::operator()() const::qstring\_literal>} dxfPreset = {static null = {<No data fields>}, d = 0x7fe5298aa360 <QArrayData::shared\_null>} dxfExtent = {mXmin = 0, mYmin = 0, mXmax = 0, mYmax = 0} myInitialExtent = {static null = {<No data fields>}, d = 0x555afc3bcf00 <main::{lambda()#2}::operator()() const::qstring\_literal>} myTranslationCode = {static null = {<No data fields>}, d = 0x555afe3a7040} configpath = {static null = {<No data fields>}, d = 0x7fe5298aa360 <QArrayData::shared\_null>} authdbdirectory = {static null = {<No data fields>}, d = 0x7fe5298aa360 <QArrayData::shared\_null>} pythonfile = {static null = {<No data fields>}, d = 0x7fe5298aa360 <QArrayData::shared\_null>} customizationfile = {static null = {<No data fields>}, d = 0x7fe5298aa360 <QArrayData::shared\_null>} globalsettingsfile = {static null = {<No data fields>}, d = 0x555afe36dc00} args = {<QList<QString>> = {<QListSpecialMethods<QString>> = {<No data fields>}, {p = {static shared\_null = {ref = {atomic = {\_q\_value =*  $\{\text{estd}:$  atomic\_base<int>> =  $\{\text{static }S\text{ alignment }= 4, M_i = -1\}, \{\text{old }S\}$ , alloc = 0, begin = 0, end = 0, array =  $\{0x0\}, d_i = 0$ *0x555afe10b170}, d = 0x555afe10b170}}, <No data fields>} myUseGuiFlag = true settings = {<QObject> = {<No data fields>}, static staticMetaObject = {d = {superdata = 0x7fe529c6ca00 <QObject::staticMetaObject>, stringdata = 0x7fe532df5a20 <qt\_meta\_stringdata\_QgsSettings>, data = 0x7fe532df5a60 <qt\_meta\_data\_QgsSettings>, static\_metacall = 0x7fe532c8803e <QgsSettings::qt\_static\_metacall(QObject\*, QMetaObject::Call, int, void\*\*)>, relatedMetaObjects = 0x0, extradata = 0x0}}, static sGlobalSettingsPath = {static null = {<No data fields>}, d = 0x555afe36dc00}, mUserSettings = 0x555afe10ad50, mGlobalSettings = 0x0, mUsingGlobalArray = false} gdb returned 0 /home/richard/bin/qgis: line 5: 17211 Aborted /home/richard/bin/qgis\_all/master/debug/bin/qgis "\$@"* 

*On Windows actually 3, not sure if these are all related or are different threads throwing up:*

*h2. User Feedback*

*h2. Report Details*

*\*Crash ID\*: 4851ecb0e60e52df090f1391bb90249936b1e578*

*\*Stack Trace\* <pre> ASN1\_item\_ex\_i2d : ASN1\_item\_ex\_free : ASN1\_item\_ex\_i2d : ASN1\_item\_i2d : QSslCertificate::operator== : QSslCertificate::toDer : QSslCertificate::digest : QgsProcessingModelParameter::toVariant : QgsProcessingModelParameter::toVariant : QgsProcessingModelParameter::toVariant : QNetworkAccessManager::get : std::basic\_string<char,std::char\_traits<char>,std::allocator<char> >::find\_first\_not\_of : std::basic\_string<char,std::char\_traits<char>,std::allocator<char> >::find\_first\_not\_of : std::basic\_string<char,std::char\_traits<char>,std::allocator<char> >::find\_first\_not\_of : QgsProcessingModelParameter::toVariant :*

*QgsProcessingModelParameter::toVariant : QgsProcessingModelParameter::toVariant : QgsProcessingModelParameter::toVariant : QgsProcessingModelParameter::toVariant : QgsProcessingModelParameter::toVariant : QgsProcessingModelParameter::toVariant : QgsProcessingModelParameter::toVariant : QgsProcessingModelParameter::toVariant : QgsProcessingModelParameter::toVariant : QgsProcessingModelParameter::toVariant : QgsProcessingModelParameter::toVariant : QgsProcessingModelParameter::toVariant : QgsProcessingModelParameter::toVariant : QgsProcessingModelParameter::toVariant : QtConcurrent::ThreadEngineBase::run : QThreadPoolPrivate::reset : QThread::start : BaseThreadInitThunk : RtlUserThreadStart : </pre>*

*\*QGIS Info\* QGIS Version: 2.99.0-Master QGIS code revision: commit:82644fb37f Compiled against Qt: 5.9.2 Running against Qt: 5.9.2 Compiled against GDAL: 2.2.2 Running against GDAL: 2.2.2*

*\*System Info\* CPU Type: x86\_64 Kernel Type: winnt Kernel Version: 10.0.15063*

*h2. User Feedback*

*h2. Report Details*

*\*Crash ID\*: 4851ecb0e60e52df090f1391bb90249936b1e578*

*\*Stack Trace\* <pre> ASN1\_item\_ex\_i2d : ASN1\_item\_ex\_free : ASN1\_item\_ex\_i2d : ASN1\_item\_i2d : QSslCertificate::operator== : QSslCertificate::toDer : QSslCertificate::digest : QgsProcessingModelParameter::toVariant : QgsProcessingModelParameter::toVariant :*

#### *QgsProcessingModelParameter::toVariant :*

*QNetworkAccessManager::get :*

*std::basic\_string<char,std::char\_traits<char>,std::allocator<char> >::find\_first\_not\_of : std::basic\_string<char,std::char\_traits<char>,std::allocator<char> >::find\_first\_not\_of : std::basic\_string<char,std::char\_traits<char>,std::allocator<char> >::find\_first\_not\_of : QgsProcessingModelParameter::toVariant : QgsProcessingModelParameter::toVariant : QtConcurrent::ThreadEngineBase::run : QThreadPoolPrivate::reset : QThread::start : BaseThreadInitThunk : RtlUserThreadStart :*

*</pre>*

*\*QGIS Info\* QGIS Version: 2.99.0-Master QGIS code revision: commit:82644fb37f Compiled against Qt: 5.9.2 Running against Qt: 5.9.2 Compiled against GDAL: 2.2.2 Running against GDAL: 2.2.2*

*\*System Info\* CPU Type: x86\_64 Kernel Type: winnt Kernel Version: 10.0.15063*

*h2. User Feedback*

#### *h2. Report Details*

*\*Crash ID\*: 291957e1ea612b5c099f62b4b59acf1f85a25b25*

*\*Stack Trace\* <pre> QHeaderView::logicalIndexAt : QHeaderView::logicalIndexAt : QComboBox::addItems :*

*QFrame::paintEvent : QAbstractScrollArea::event : QApplicationPrivate::notify\_helper : QApplication::notify : QgsProcessingModelParameter::toVariant : QCoreApplication::notifyInternal2 : QWidgetPrivate::drawWidget : QWidgetPrivate::paintSiblingsRecursive : QWidgetPrivate::drawWidget : QWidgetPrivate::paintSiblingsRecursive : QWidgetPrivate::drawWidget : QWidgetPrivate::paintSiblingsRecursive : QWidgetPrivate::drawWidget : QWidgetPrivate::paintSiblingsRecursive : QWidgetPrivate::drawWidget : QWidgetPrivate::paintSiblingsRecursive : QWidgetPrivate::paintSiblingsRecursive : QWidgetPrivate::drawWidget : QApplication::windowIcon : QWidget::event : QMainWindow::event : QgsPluginRegistry::QgsPluginRegistry : QApplicationPrivate::notify\_helper : QApplication::notify : QgsProcessingModelParameter::toVariant : QCoreApplication::notifyInternal2 : QCoreApplicationPrivate::sendPostedEvents : qt\_plugin\_query\_metadata : QEventDispatcherWin32::processEvents : CallWindowProcW : DispatchMessageW : QEventDispatcherWin32::processEvents : qt\_plugin\_query\_metadata : QEventLoop::exec : QCoreApplication::exec : QgsPluginRegistry::QgsPluginRegistry : BaseThreadInitThunk : RtlUserThreadStart : </pre>*

*\*QGIS Info\* QGIS Version: 2.99.0-Master QGIS code revision: commit:82644fb37f Compiled against Qt: 5.9.2 Running against Qt: 5.9.2 Compiled against GDAL: 2.2.2 Running against GDAL: 2.2.2*

*\*System Info\* CPU Type: x86\_64 Kernel Type: winnt Kernel Version: 10.0.15063*

## **#6 - 2017-11-15 09:18 PM - Even Rouault**

*- Assignee set to Even Rouault*

## **#7 - 2017-11-15 09:23 PM - Even Rouault**

*https://github.com/qgis/QGIS/pull/5646 submitted*

# **#8 - 2017-11-15 10:01 PM - Even Rouault**

*[- Status changed from Open to Closed](https://github.com/qgis/QGIS/pull/5646)*

*- % Done changed from 0 to 100*

*Applied in changeset commit:qgis|4ce1752157e5d43874117d22d7aeb85303c40098.*

**Files**

*crashing.qgs 11.8 KB 2017-11-15 Richard Duivenvoorde*